### NI4OS Accounting service

NI4OS-Europe Pre-preproduction Environment, 04.06.2020

Emanouil Atanassov Svetlozar Yordanov

**IICT-BAS** 

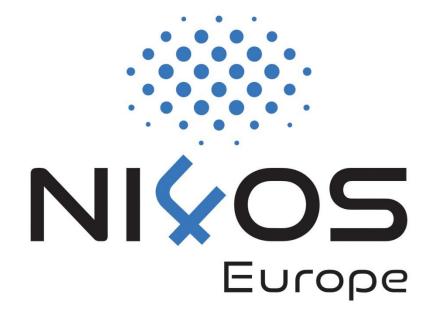

### Outline

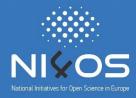

- □Purpose of the accounting service
- □Types of information being gathered
- Steps for service administrators to connect with the accounting service – walkthrough
- □ Conclusions

## Purpose of the accounting service

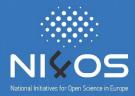

- □ Provide information about the usage of services
- □The information is available to the project management team as well as to the service administrators themselves
- □Information only related to NI4OS/EOSC usage of the services is gathered.

# Types of information being gathered

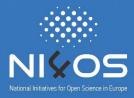

- □ All types of services may provide accounting information
- □ It is always possible to provide accounting information about past usage
- Main types of information:
  - □ Job queue, time used, number of cores, etc. corresponds to the Job Record Standard.
  - □ Storage amount of storage provided
  - □ Virtual machines types of virtual machines provided
  - □ Repositories number of queries

## Steps for service administrators

- □ Registering the service
- Obtaining access to the accounting service
- □Installing scripts
- Option to use APIs
- □ Entering data manually

# Resource key

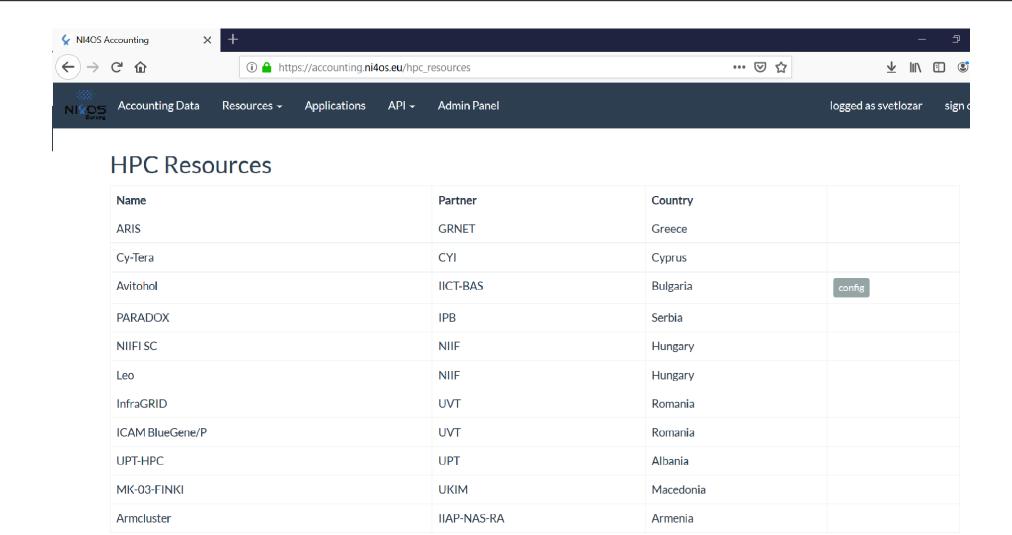

### Clients installation instructions

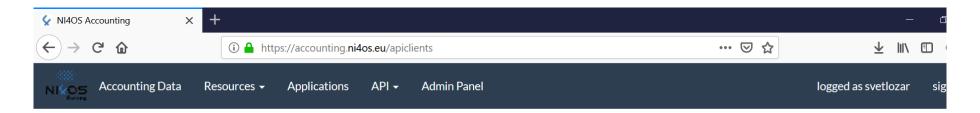

#### **API Clients**

#### Client for HPC/Grid accounting logs from torque/moab systems

(Use this client if you want to submit all data to the accounting system without filtering)

#### Installation:

- 1. Download the client: pbs\_client\_1.0.zip or copy the wget command below:
- 2. tar -xzf pbs\_client\_1.0.zip
- 3. cd pbs\_client\_1.0
- 4. sudo bash install.sh
- 5. You will be asked for client configuration parameters and resource key, use the resource key that is shown upon click of the resource type -> config button.

#### Client for HPC/Grid accounting logs from SLURM systems

(Use this client if you want to submit all data to the accounting system without filtering)

#### Installation:

- 1. Download the client: slurm\_client\_1.0.tar.gz
- 2. Extract slurm\_client\_1.0.tar.gz in the slurm job\_completions directory
- 3. Edit your recource key in the config file

# HPC usage data

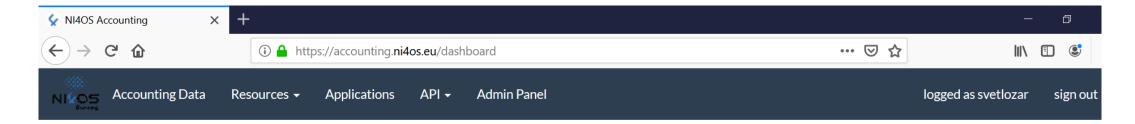

### NI4OS Accounting Data

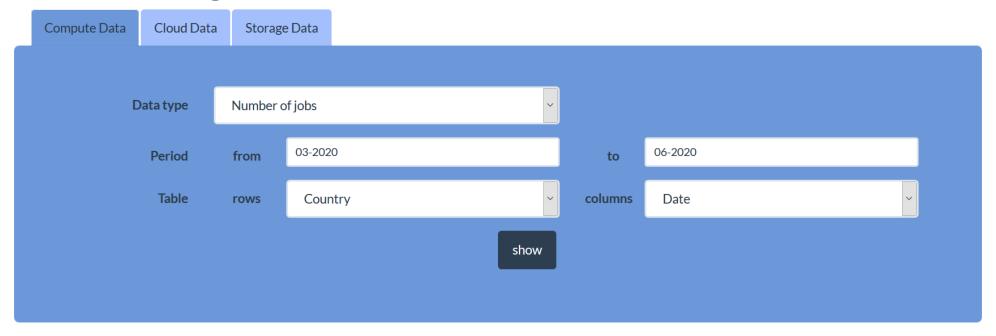

# Storage usage data

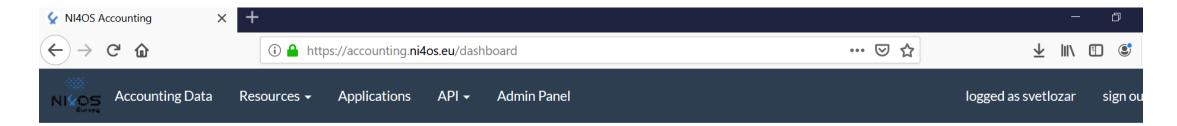

### NI4OS Accounting Data

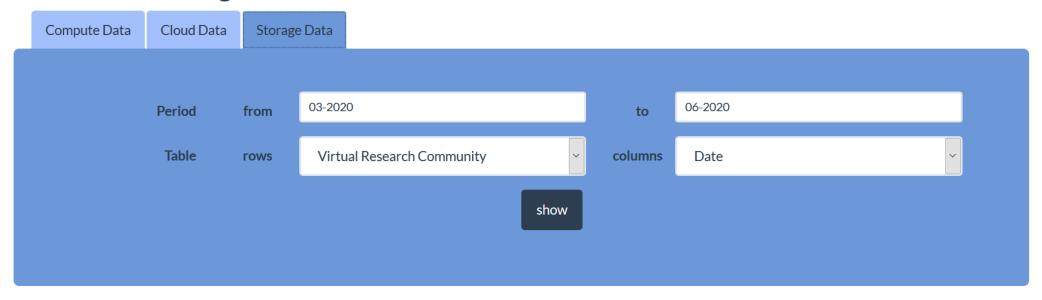

# Cloud usage data

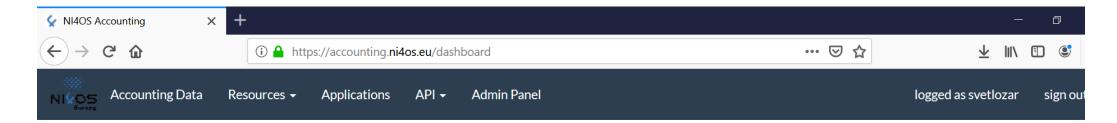

### NI4OS Accounting Data

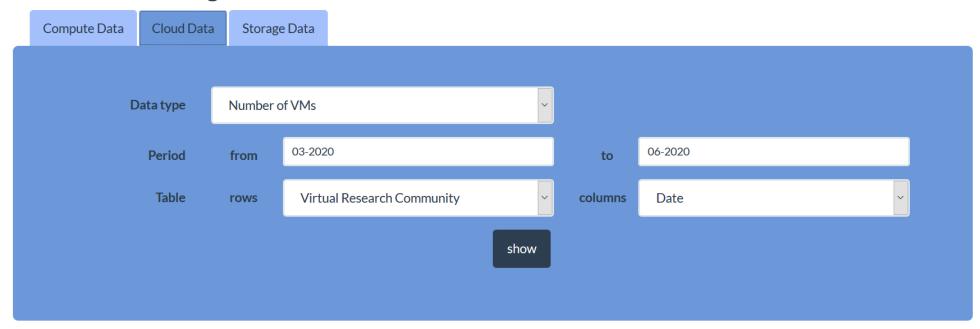

### Conclusions

- The connection to the accounting service is not required for initial launch of a service
- □ However, it is required for the generic services, therefore their administrators should take the necessary steps to register their service and connect with the accounting service.
- □The manual entering of data can be replaced with invocation of the API
- □ Further scripts will be provided to simplify that part.